# *Work4Me Accounting Simulations*

*3 rd Web-Based Edition*

# *Problem Nine*

## *Accounts Receivable, Accounts Payable and Sales Taxes Payable in a Perpetual Inventory System*

*With Adjusting Entries, Subsidiary Ledgers, and Financial Statements*

#### **UPTIGHT TOOLS, INCORPORATED CHART OF ACCOUNTS Problem 9**

- 
- 
- **109 Notes Receivable 403 Sales Discounts**
- **113 Interest Receivable**
- **115 Merchandise Inventory COST OF GOODS SOLD**
- **121 Prepaid Insurance**
- 
- 
- **127 Store Supplies**
- 
- **131 Store Equipment and Fixtures**
- **132 Accum. Depre., Store Equip. and Fix. 601 Salaries and Wages Expense**
- 
- **136 Accum. Depre., Office Equipment 603 Office Supplies Expense**
- 
- **140 Accum. Depre., Delivery Vehicles 606 Delivery Expense**
- 

- **201 Accounts Payable 621 Rent Expense**
- **203 Short-Term Notes Payable 622 Insurance Expense**
- 
- 
- **212 Dividends Payable 625 Telephone Expense**
- 
- 
- **221 Revenue Received In Advance 629 Miscellaneous Expense**
- **231 Income Taxes Payable**
- **251 Long-Term Notes Payable OTHER REVENUE**

#### **STOCKHOLDERS' EQUITY 711 Interest Earned**

- **301 Common Stock OTHER EXPENSES**
- **305 Retained Earnings**
- **310 Cash Dividends Declared 811 Interest Expense**

#### **ASSETS REVENUE**

- **101 Cash 401 Tools and Accessory Sales**
- **105 Accounts Receivable 402 Sales Returns and Allowances** 
	-

- **123 Prepaid Rent 501 Cost of Goods Sold**
- **125 Prepaid Advertising 502 Transportation-In**

#### **129 Office Supplies OPERATING EXPENSES**

- 
- **135 Office Equipment 602 Store Supplies Expense** 
	-
- **139 Delivery Vehicles 604 Advertising Expense** 
	-
- **150 Land 608 Vehicle Operating Expense** 
	- **610 Depre. Exp., Store Equip. and Fix.**
	- **LIABILITIES 611 Depre. Exp., Office Equip.** 
		- **612 Depre. Exp., Delivery Vehicles**
		-
		-
- **205 Sales Tax Payable 623 Professional Services Expense**
- **209 Salaries & Wages Payable 624 Electric and Gas Expense** 
	-
- **215 Interest Payable 626 Property Tax Expense**
- **218 Property Tax Payable 627 Bank Service Charges** 
	-

- 
- **821 Income Taxes Expense**

#### **INCOME SUMMARY**

#### **901 Income Summary**

#### **Uptight Tools, Inc. Customer List**

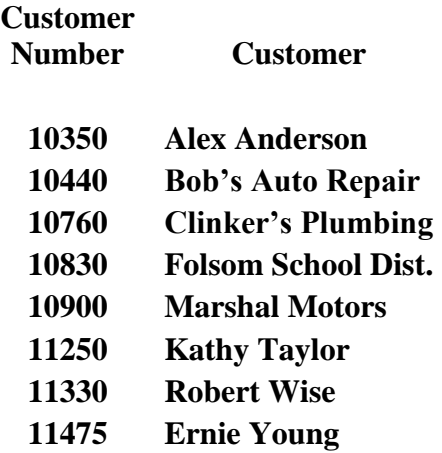

**Uptight Tools, Inc. Vendor List** 

## **Vendor**

**Vendor** 

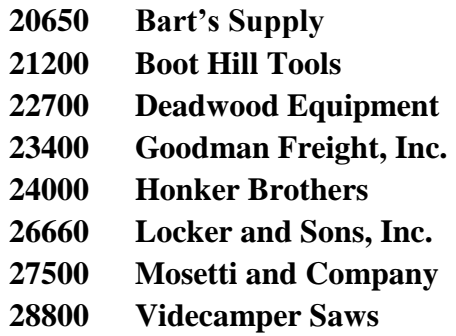

## *PROBLEM 9 UPTIGHT TOOLS, INCORPORATED*

### *ACCOUNTS RECEIVABLE, ACCOUNTS PAYABLE, AND SALES TAXES PAYABLE IN A PERPETUAL INVENTORY SYSTEM*

For **Problem 9** you will be recording the purchase and sales transactions for the Retail Division of Uptight Tools, Incorporated. Since the sales are made at the retail level, **sales tax of 7% will be added to each cash or charge sale**. Example: An assortment of tools priced at **\$125.45** is sold to a cash customer. The sales tax on this total will be **\$8.78 (\$125.45 x 7% = \$8.7815 which rounds to \$8.78).**

#### **The compound entry would appear as:**

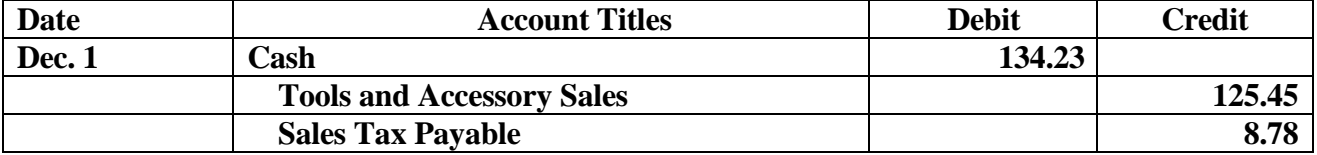

Uptight Tools **does not extend sales discounts** to its customers. Customers who purchase merchandise on credit are extended **net 15 credit terms**.

**Uptight Tools maintains a perpetual inventory system and uses the 'gross' method of recording purchases of inventory**. When the credit terms of the invoice are met within the discount period, Accounts Payable is debited for the full amount of the invoice, the discount earned is credited directly to the Merchandise Inventory account and Cash is credited for the net amount.

**Freight costs are debited directly to the Transportation-In Account**. While it is acceptable to charge freight charges to the Merchandise Inventory account, management wants the freight charges maintained in a separate account (Transportation-In) for the purposes of cost control.

**Note:** If an inventory ledger was maintained, the freight costs would usually to be allocated to the various inventory items to which the freight costs apply. Without an inventory ledger (as in this problem), charging freight costs to the Merchandise Inventory account will distort the amount of inventory shrinkage or overage that is determined as a result of the year-end physical inventory. The authors point of view is that the information provided to management by tracking total freight costs and the possible distortion of inventory shrinkage or overage warrants charging freight costs to a separate account (Transportation-In).

Using the Chart of Accounts and the Vendor and Customer Lists for this problem, journalize the merchandise purchases and sales and related merchandise transactions for Uptight Tools.

Begin the Work4Me Program and when the Main Program – Work4Me screen appears, Select **Problem 9, Accounts Receivable and Accounts Payable. Click on the Daily JE button and you** are ready to enter the daily entries for December.

### **TRANSACTIONS FOR DECEMBER**

#### December 1

**Student Analysis** 

Sold an assortment of tools for \$456.00 cash plus 7% sales tax of \$31.92. The tools sold cost UpTight Tools \$228.00.

#### Invoice: U2061.

- 1) Record the Sale. See Page 1 for the treatment of the sales  $tax.$
- 2) The program will automatically record and post the Merchandise Inventory account and the Cost of Goods Sold account for every credit sale or cash sale entry.

Move the pointer to Journal/Ledgers/Statements, select General **Journal**, scroll down and view the transaction you just recorded. Note the entry to Cost of Goods Sold and Merchandise Inventory.

The automatic update of the Cost of Goods Sold account and the Merchandise Inventory account is a feature unique to the software used by Uptight Tools, Incorporated. 

December 1

Sold on credit to customer Ernie Young tools and parts for \$1,540 plus 7% sales tax. Net 15-day credit terms are extended to all customers. The cost of the merchandise sold totaled \$770.00.

Invoice: U2062, Customer: 11475.

#### December 2

Purchased \$13,100 worth of merchandise on credit from Boot Hill Tools. Boot Hill Tools extends 2/10, n/30 terms and ships all merchandise FOB shipping point. Freight charges will be billed from a separate carrier.

Invoice: **BH666** Vendor: 21200. 

### **Transactions for December continue...**

Page 5 Work4Me - Problem 9 3rd Web-Based Edition, Copyright © 2010 PKL Software, Incorporated. All rights reserved. Last Revised: April 1, 2019

#### **Student Analysis**

#### December 4

Purchased on credit from Deadwood Equipment \$5,730 worth of merchandise. Deadwood Equipment extends cash terms of 2/10,  $n/30$ .

#### Invoice: **D4545**. Vendor: 22700.

#### December 6

Received a billing statement and issued check for \$155 to Hollman Freight Company, for freight charges incurred for delivery of merchandise items from Boot Hill Tools on December 2.

#### Check: 33332. Invoice: HL123.

#### December 10

Paid an invoice from Videcamper Saws. The invoice was dated November 30, listed merchandise totaling \$9,000, and  $1/10$ ,  $n/30$ credit terms. Remember that UpTight Tools attempts to pay on time so as to lower the overall costs of merchandise inventory. Review Page 4 for treatment of discounts.

#### Check: 33333, Invoice: V1425, Vendor: 28800.

#### December 12

Issued check 33334 to Boot Hill Tools as payment in full of the December 2 invoice for \$13,100. Terms on the invoice are listed at  $2/10$ ,  $n/30$ .

Check: 33334. Invoice: BH666. Vendor: 21200.

#### December 12

Issued a debit memo and returned merchandise listed at \$1,200 to The merchandise was purchased on Deadwood Equipment. December 4 and the invoice has not yet been paid.

Invoice: D4545. Debit Memo: DM121. Vendor: 22700. 

### **Transactions for December continue...**

Page 6 Work4Me - Problem 9 3rd Web-Based Edition, Copyright © 2010 PKL Software, Incorporated. All rights reserved. Last Revised: April 1, 2019

#### **Student Analysis**

#### December 12

Sold merchandise on account to the Folsom School District. Sales invoice lists merchandise totaling \$15,650, plus 7% sales tax. All goods are sold FOB shipping point. The cost of the merchandise sold in this transaction totaled \$7,825.

#### Invoice: **U2063.** Customer: **10830.**

#### December 13

Received payment in full from Clinker's Plumbing. The November 28 invoice totals exactly \$8,000. Remember that UpTight Tools extends net-15 credit terms to all charge customers.

#### Invoice: U2040. Customer: 10760.

#### December 14

Paid with check the Deadwood Equipment invoice of December 4, less the debit memo of December 12, and the cash discount. Deadwood Equipment extends 2/10, n/30 credit terms.

#### Check: 33335. Invoice: D4545. Vendor: 22700.

#### December 15

Issued a credit memo to the Folsom School District for \$1,400 in merchandise returned. Remember to include the sales tax of 7% on the amount of the returned merchandise. The original sale was on December 12

#### Invoice: U2063. Credit Memo: CM303. Customer: 10830.

#### December 16

Received a check from customer Ernie Young for payment in full of his December 1. Net 15 terms are extended to all Uptight Tools customers.

Invoice: U2062. Customer: 11475.

### **Transactions for December continue...**

Page 7 Work4Me - Problem 9 3rd Web-Based Edition, Copyright © 2010 PKL Software, Incorporated. All rights reserved. Last Revised: April 1, 2019

#### **Student Analysis**

#### December 20

It is discovered today, that an invoice from Deadwood Equipment for \$12,500, listing credit terms of  $2/10$ ,  $n/30$ , has been filed **incorrectly**. The November 21 invoice should have been paid on December 1. Issued a check and paid the balance due in full.

#### Check: 33336. Invoice: D3145. Vendor: 22700.

#### December 24

Purchased \$7.350 in tools from the Honker Brothers. Net 10 terms are extended by Honker Brothers and the merchandise is shipped FOB destination.

#### Invoice: HB999. Vendor: 24000.

#### December 24

Purchased office supplies on account from Bart's Supply, vendor number. Bart's invoice lists a total of \$1,456.60.

#### Invoice: **B8787.** Vendor: 20650.

#### December 26

Received a check from the Folsom School District as payment in full of their December 12 invoice less the credit memo of December  $15.$ 

#### Invoice: U2064. Customer: 10830.

#### December 29

Salaries and wages through December 28 are paid today. Issued a check for \$3,455. At the Invoice Number textbox enter PAYRL (for payroll).

Check: 33337. Invoice: PAYRL. 

#### December 31

Issued a check and paid the electric bill and gas bill totaling \$423.

Check: 33338. Invoice: 56667.

#### This completes the transactions for December.

Now that you have completed entering the daily transactions for Uptight Tools, Incorporated, it is time to check the accuracy of your work.

- 1) Move the pointer to **Check Figures** and click.
- 2) Move the pointer down to **Problem Check Figures** and click.
- 3) Click on **Daily.**
- 4) **Print** the **Daily** Check Figures for Problem 9 Accounts Receivable and Accounts Payable..

Should you have any Incorrect Balances, follow the instructions in the **Error Correction Procedures** from **Module 1 – Demonstration Problem**.

If all of your balances are correct, move the pointer to **Administration/Files: Reset and Backup/Backup Data Files**, then continue with Instructions 1 to 3, below.

- **1. Print the Trial Balance.**
- **2. Click on the Journal/Ledgers/ Statements, select General Journal and print the General Journal.**
- **3. Use the printouts as guide to complete the Adjusting Entries on the next page.**

## **Adjusting Entries For The Quarter Ended, December 31**

**The adjusting entries procedure (Click on Adjusting JE) must be used to record (and correct) all adjusting entries. Remember that all adjustments are being made for the Quarter Ended, December 31.** 

**Hint: Move the Pointer to Help on the Menu Bar and Print the topics: "Adjusting Prepaid Assets Recorded as Prepaid Assets or as Expenses," and "Unearned Revenue, End-of-Period Adjusting Entries." You will find them helpful.**

- **A.** The ending inventory of store supplies totals **\$355**.
- **B.** The total office supplies used during the quarter totals **\$305**.

**Note:** Use the 'D' key to repeat a date…very convenient for adjusting entries.

- **C.** Two insurance policies provide the insurance coverage for Uptight Tools. Policy one was purchased on July 1, last year for **\$2,400** and provides 24 months of liability coverage. Policy two was purchased on December 31, last year for **\$3,600** and is a 12 month policy.
- **D.** Rent was prepaid for six months on October 1, of this year.
- **E.** Accrued interest on the **short-term notes payable** is **9% per year** or **\$90 per month**. The balance of the Notes Payable account has not changed during the past quarter.
- **F.** Accrued property taxes for the quarter total **\$321**.
- **G.** Accrued salaries and wages total **\$424**.
- **H.** Depreciation of store equipment and fixtures totals **\$1,260** per year.
- **L.** Depreciation of office equipment totals **\$95 per month**.
- **J.** The two delivery vehicles used by the business cost **\$21,000 each**.They are depreciated on a per mile basis (**30 cents per mile)** and were driven a combined total of **14,560** miles during the quarter.

#### **This ends the Adjusting Entries.**

Now that you have completed entering the adjusting entries for Uptight Tools, Incorporated, it is time to check the accuracy of your work.

- 5) Move the pointer to **Check Figures** and click.
- 6) Move the pointer down to **Problem Check Figures** and click.
- 7) Click on **Adjusted**.
- 8) **Print** the **Adjusted** Check Figures for Problem 8 Accounts Payable with Perpetual Inventory.

Should you have any Incorrect Balances, follow the instructions in the **Error Correction Procedures** from **Module 1 – Demonstration Problem**.

If all of your balances are correct, move the pointer to **Administration/Files: Reset and Backup/Backup Data Files**, then continue with Instructions 1 to 11, below.

- **1. Print** the Adjusted Trial Balance
- **3.** Print the **Income Statement**, **Retained Earnings Statement**, and the **Balance Sheet.**
- **4. Print** the **Schedule of Accounts Receivable**.
- **5. Print All Customers.**
- **5. Print** the **Schedule of Accounts Payable**.
- **7. Print All Vendors.**
- **6. Print** the **General Journal.**
- **7. Exit** the Program.
- **8.** Using the required documents, **complete the Work4Me Accounts Receivable and Accounts Payable** evaluation at the end of this Module.
- **9.** Log On to your program and move the pointer to **Evaluations**, select **Exam 8: Accounts Receivable and Accounts Payable** and click.
- **10.** Complete the Evaluation, using your completed Evaluation as a guide.
- **11.** Follow the instructions at the top of the text box to **Save**, **Score**, and **Print** the Evaluation.

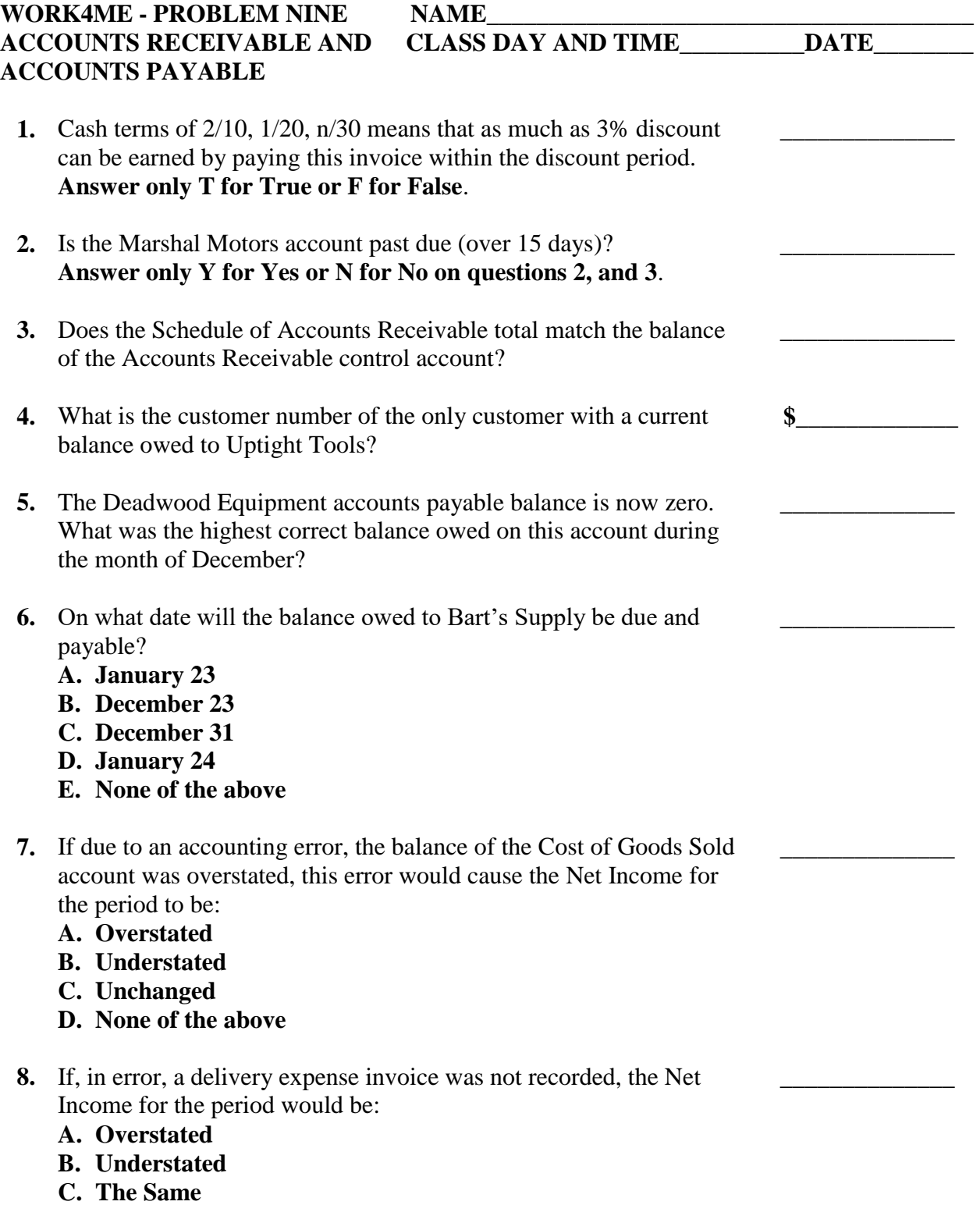

**D. None of the above**

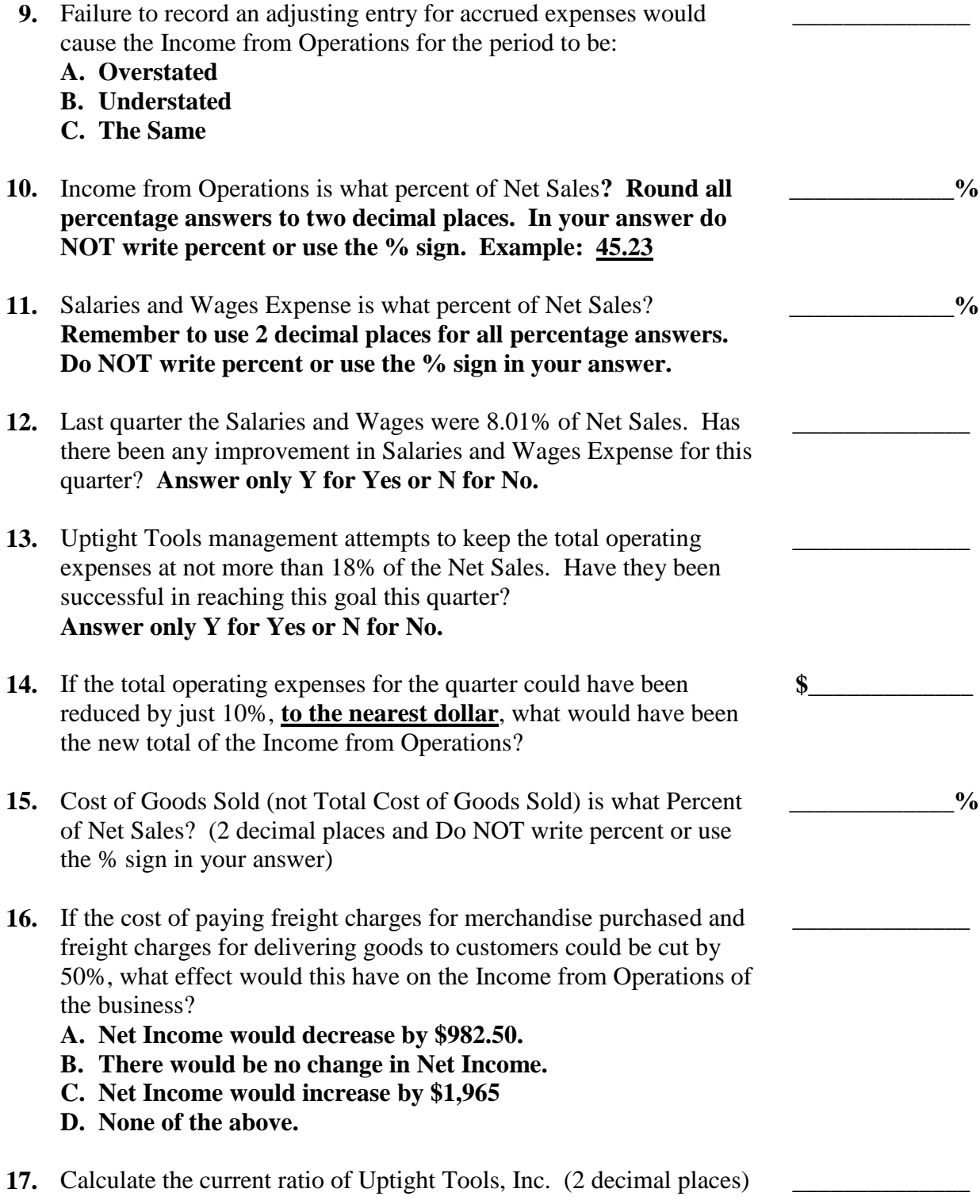

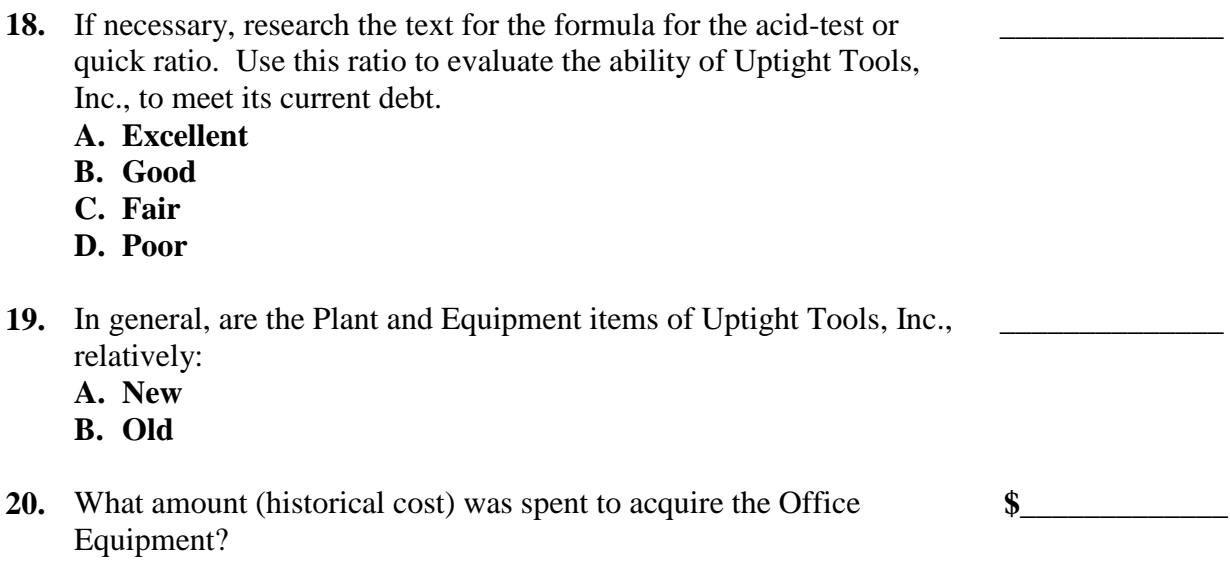